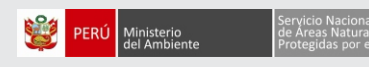

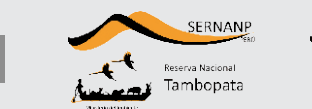

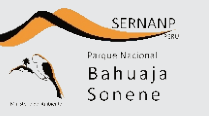

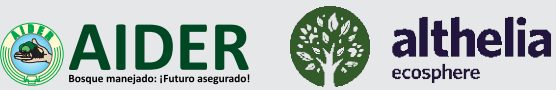

Contrato de Administración Parcial de Operaciones de la Reserva Nacional Tambopata y del Parque Nacional Bahuaja Sonene ámbito Madre de Dios

## **USO DEL SISTEMA DE POSICIONAMIENTO GLOBAL (GPS)**  Cartilla informativa No. 01

Material de capacitación para guardaparques oficiales, voluntarios y/o comunales, para la buena toma de datos en campo.

#### **¿Qué significa GPS?**

Significa **Sistema de Posicionamiento Global** (GPS), es una herramienta que nos ayuda a determinar la ubicación de cualquier punto en la Tierra mediante coordenadas en cualquier momento del día.

**¿Cómo funciona?** Se basa en el GPS, el cual utiliza señales emitidas de manera continua por una red de satélites que están alrededor de la Tierra. Las señales enviadas son captadas por el receptor del GPS que muestra la posición geográfica del lugar donde nos encontramos.

#### ¿Para qué podemos utilizar el GPS?

Podemos utilizar el GPS para muchas cosas, pero las más comunes son las siguientes:

- · Para localizar un punto de referencia, ya sea un árbol, un camino, un río, una casa, según las coordenadas que tengamos.
- · Para obtener las coordenadas de una parcela y así poder delimitarla
- Para conocer la altura de un punto.
- **Para calcular distancias entre dos puntos.**
- $\cdot$  Para guardar la ruta seguida hacia un punto.

### ¿Qué debemos tener en cuenta antes de utilizar **nuestro GPS?**

- 1. Verificar las condiciones del GPS.
- 2. Verificar el estado de la batería.
- 3. Verificar la programación.
- 4. La disponibilidad de los satélites (mínimo 4).
- 5. Ver las condiciones del lugar, podemos tener interferencia debido a: la densidad de la vegetación (árboles), infraestructura (casas) u otros elementos que obstaculicen la recepción.
- 6. Tener una libreta de campo y un mapa referencial.

### **Partes del GPS**

- 1. Antena interna
- 2. Pantalla
- 3. **IN:** Pulsar para acercar el mapa.
- 4. **OUT:** Pulsar para alejar el mapa.
- 5. **FIND:** Pulsar para abrir el menu de búsqueda.
- 6. Botón de **DIRECCIÓN**
- 7. **PAGE:** Pulsar para desplazarse por las páginas principales.
- 8. **MARK:** Pulsar para guardar tu ubicación actual como waypoint.
- 9. **MENU:** Pulsar dos veces para abrir el menú principal.
- 10. **QUIT:** Pulsar para cancelar o volver al menú o la página anterior.
- 11. **ENTER:** Pulsar para seleccionar opciones y aceptar mensajes.
- 12. Botón de **ENCENDIDO**
- 13. Puerto USB
- 14. Cámara

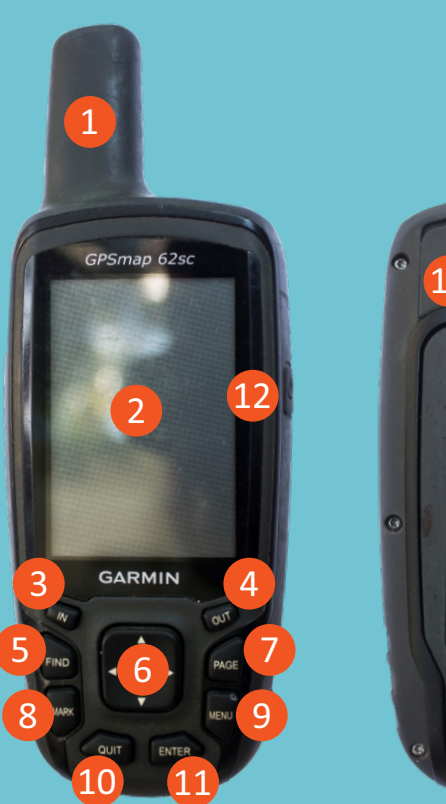

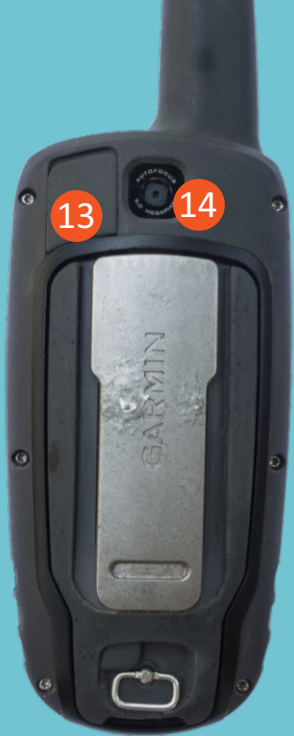

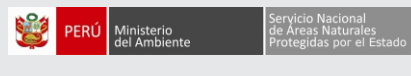

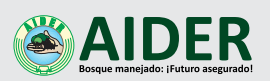

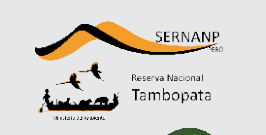

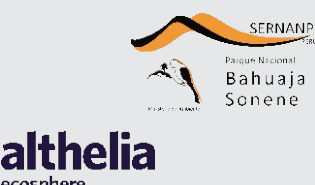

# **CLASE 1: HORA, ILUMINACIÓN, NIVEL DE SEÑAL Y NIVEL DE BATERÍA MODELO: GPSmap 62sc**

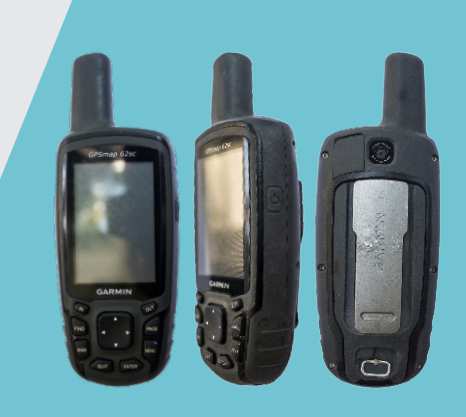

Pulsar el botón de  $\bullet$  . Luego, vuelva a presionar una vez más el mismo botón, aparecerá lo siguiente:

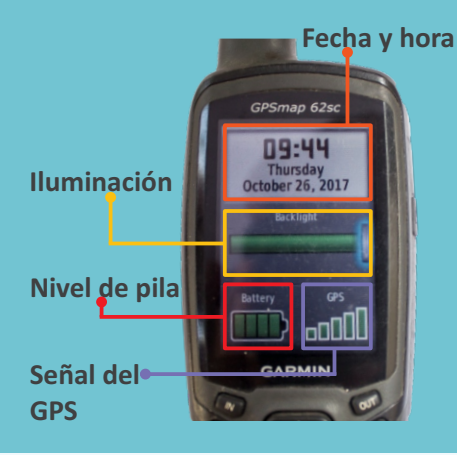

Ubicar la opción **Huso Horario** y pulsar la tecla **ENTER** y seleccionar la opción **Automáco** y otra vez pulsar la tecla **ENTER.**

Para configurar la hora y fecha, pulsar la tecla **MENÚ** dos veces rápido y aparecerá el menú de opciones.

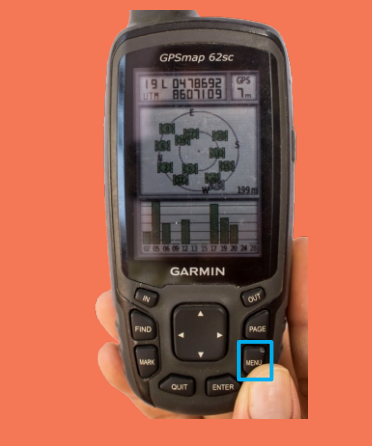

Para salir de la configuración, presionar las teclas **PAGE o QUIT** y tu GPS estará configurado y listo para usarlo.

Ubicar la función **Configuración** y presionar la tecla **ENTER**, luego ubicar la función **Hora** y pulsar la tecla **ENTER.**

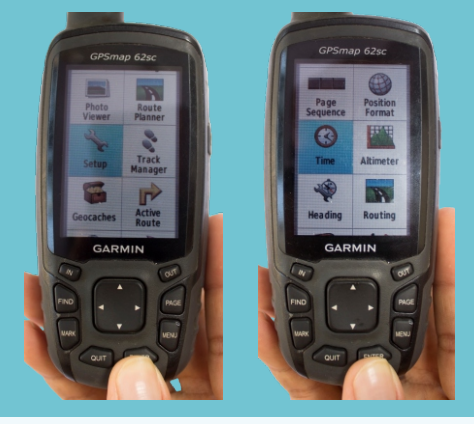

Para configurar el nivel de iluminación del GPS se utilizarán las teclas direccionales.

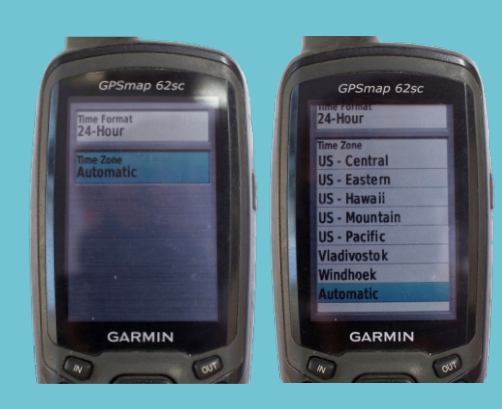

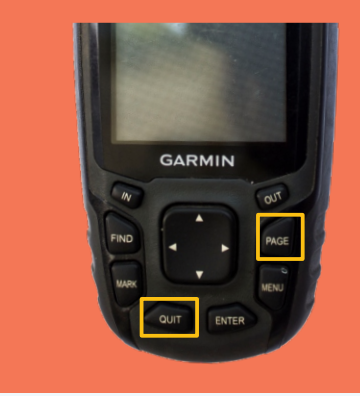

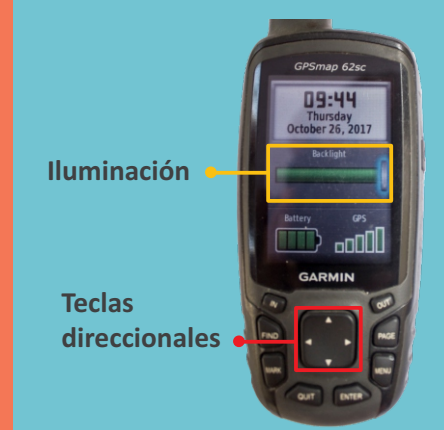

Las direcciones **arriba y derecha**  sirven para **mayor iluminación;** y las direcciones **abajo e izquierda** sirven para **menor iluminación**del GPS.

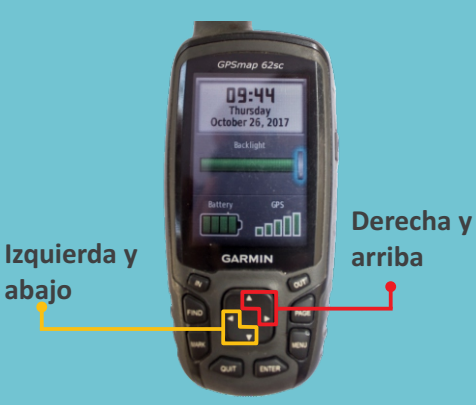

Para la opción **pila,** si la barra solo tiene una línea es preferible cambiar por otra batería. De lo contrario aún se puede utilizar y tener uno de repuesto.

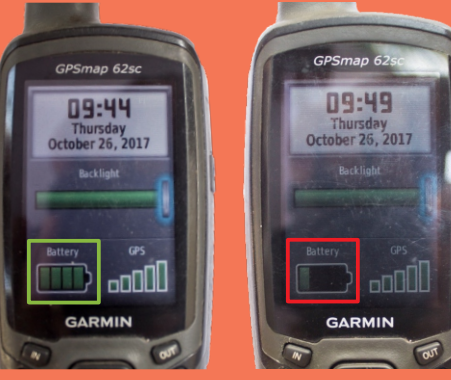

Para la opción de **GPS:** Se refiere al nivel de captación de señal del GPS, a mayor nivel de señal, mejor registro de datos se obtendrá.

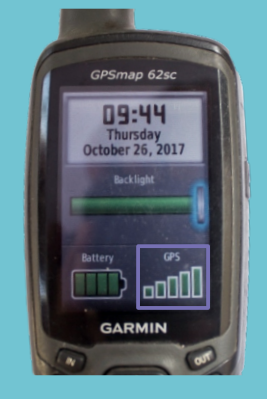

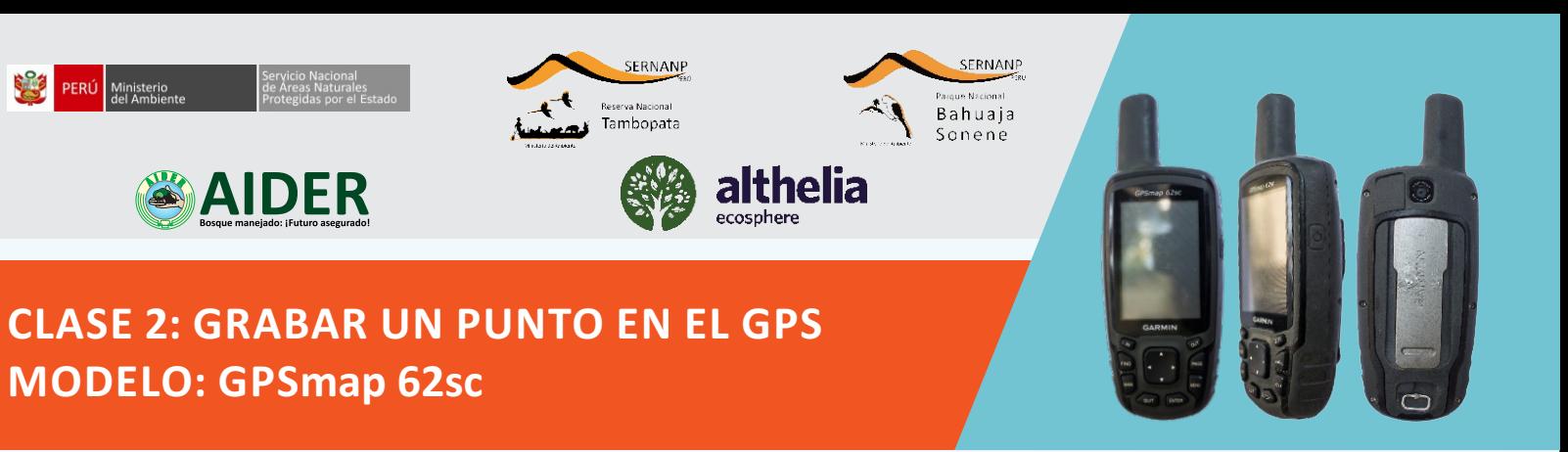

Encender el GPS, pulsando el botón de  $\bullet$ . Esperar unos segundos hasta que aparezca la pantalla de inicio.

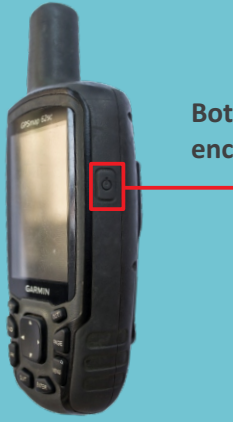

**Botón de encendido**  $\bullet$ 

Presionar la tecla **PAGE** o **QUIT** hasta buscar la función **Satélite.**

**GARMIN** 

Pulsar la tecla **PAGE** o **QUIT** repetidas veces hasta encontrar la función **Satélite.**

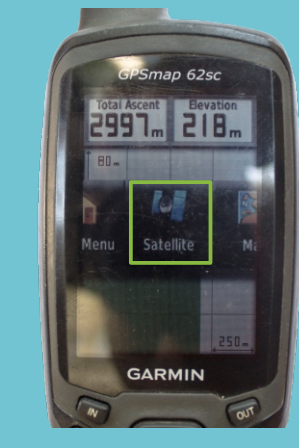

Pulsar una vez la tecla **MARK** para el **G U A R D A D O** , **M A R C A D O** o

En la función **Satélite** se encontrarán las condiciones de **precisión** y el **número de satélites captados** del GPS, debemos esperar unos minutos para que se estabilice, para empezar a grabar.

**Precisión**

**Número de satélites captados por el GPS**

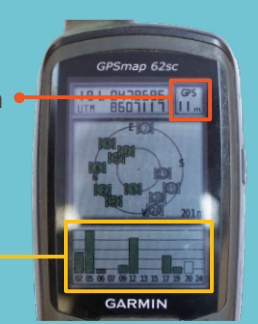

**Número de satélites:** A mayores satélites captados, mejor para la toma de datos.

**Precisión:** A menor valor, mejor

precisión en la toma de datos.

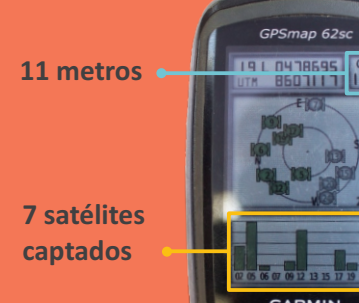

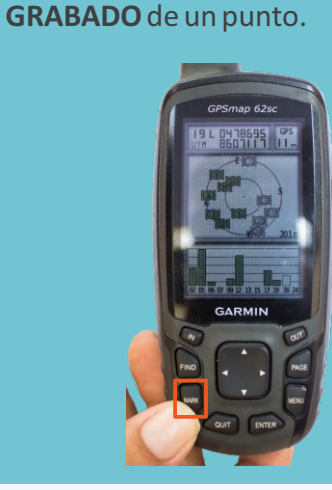

C o n l a a y u d a d e l **b o t ó n d e DIRECCIÓN**, ubicarse en la palabra **Hecho**, para dar la conformidad del punto grabado.

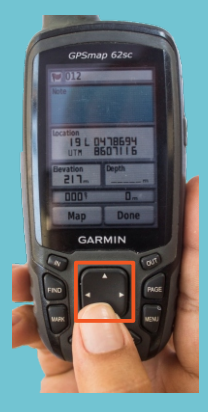

Ubicado en la palabra **Hecho** pulsar la tecla **ENTER**para grabar el punto.

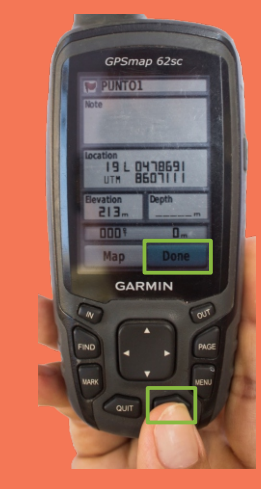

Una vez grabado, de manera automática vuelve a la función **Satélite** para grabar otros y nuevos puntos.

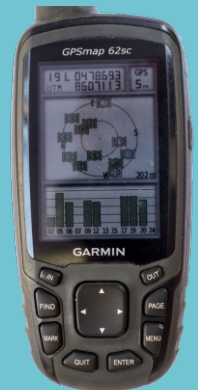

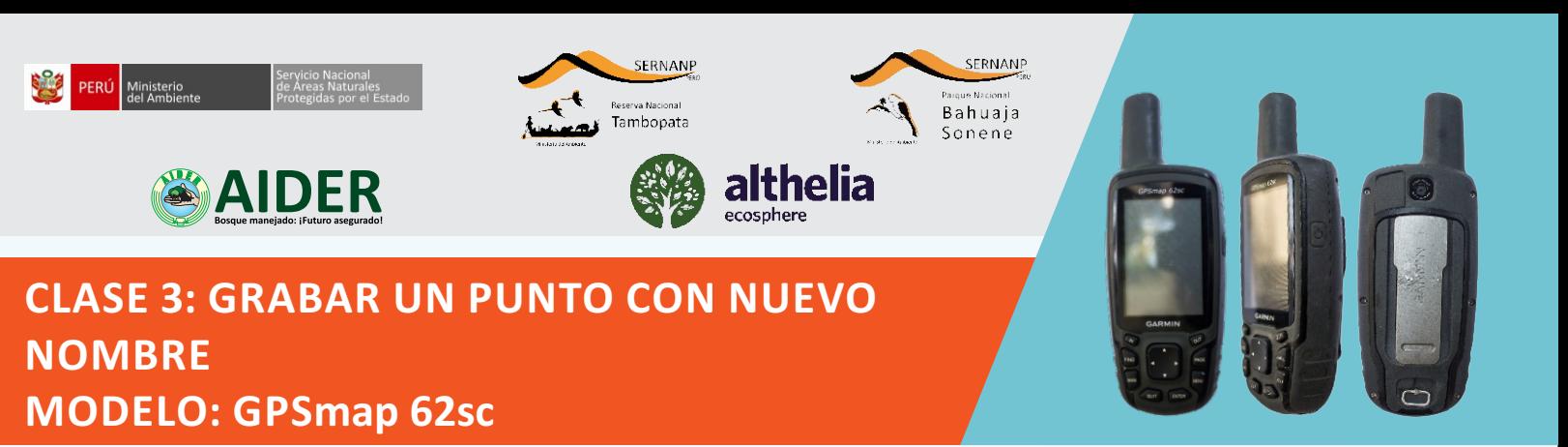

Encender el GPS, pulsando el botón de  $\bullet$ . Esperar unos segundos hasta que aparezca la pantalla de inicio.

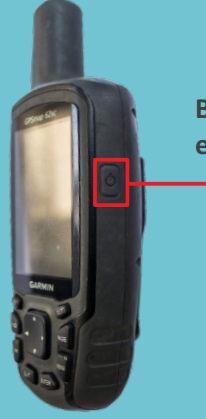

**Botón de encendido**  $\bullet$ 

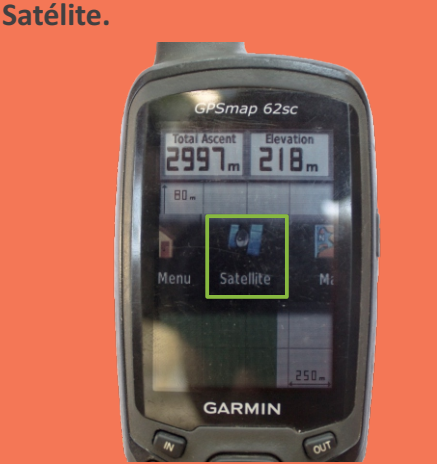

Pulsar la tecla **PAGE** o **QUIT** repetidas veces hasta encontrar la función

En la función **Satélite** se encontrarán las condiciones de **precisión** y el **número de satélites captados**, debemos esperar unos minutos para que se estabilice, para empezar a grabar.

**Precisión**

**Número de satélites captados por el GPS**

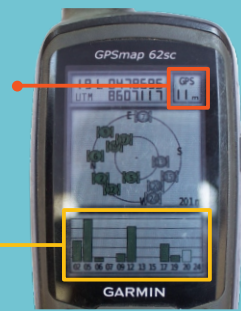

Pulsar una vez la tecla **MARK** para el **G U A R D A D O** , **M A R C A D O** o **GRABADO** de un punto.

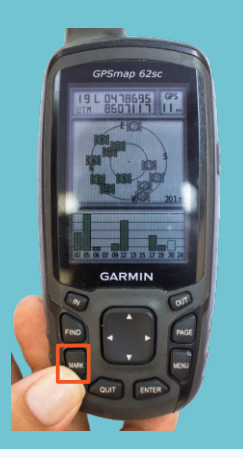

Con la ayuda del **botón de DIRECCIÓN**, u bicarse en el cuadro del **nombre/código** asignado por el equipo y luego presionar la tecla **ENTER.**

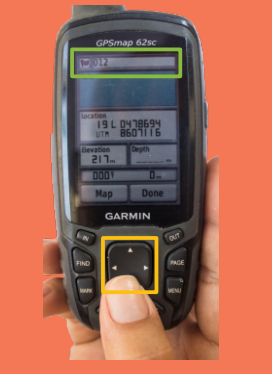

Las partes y funciones de este teclado son las siguientes:

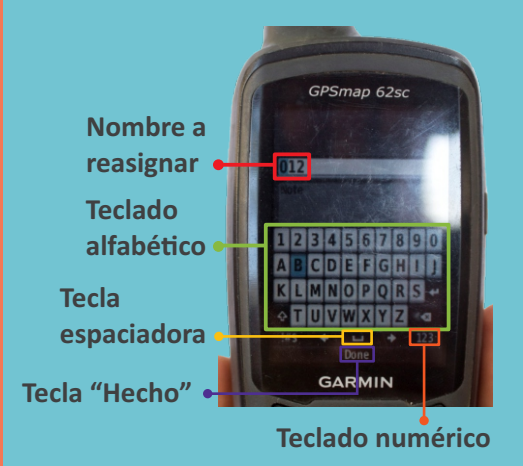

Aparecerá el teclado de letras y números; con la ayuda del **botón de DIRECCIÓN** y la tecla **ENTER** asignar las letras del nuevo nombre del punto.

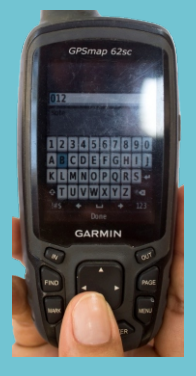

Con la ayuda de las teclas direccionales ubicarse en la palabra **Hecho** y luego pulsar la tecla **ENTER** asignar las letras del nuevo nombre del punto.

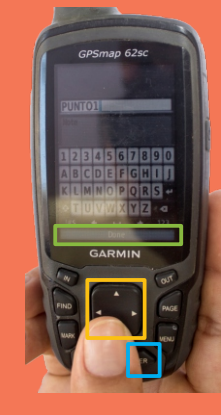

Para grabar el punto con las modificaciones realizadas, utilizarás las teclas direccionales, ubicándose en la palabra **Hecho** y luego presionar la tecla **ENTER**

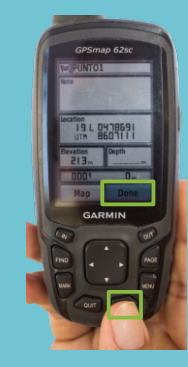

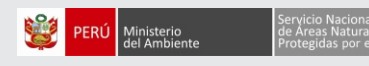

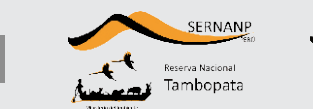

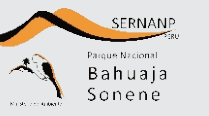

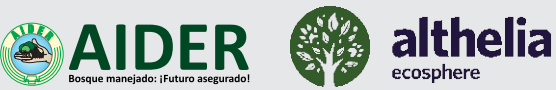

Contrato de Administración Parcial de Operaciones de la Reserva Nacional Tambopata y del Parque Nacional Bahuaja Sonene ámbito Madre de Dios

## **USO DEL SISTEMA DE POSICIONAMIENTO GLOBAL (GPS)**  Cartilla informativa No. 01

Material de capacitación para guardaparques oficiales, voluntarios y/o comunales, para la buena toma de datos en campo.

#### **¿Qué significa GPS?**

Significa **Sistema de Posicionamiento Global** (GPS), es una herramienta que nos ayuda a determinar la ubicación de cualquier punto en la Tierra mediante coordenadas en cualquier momento del día.

**¿Cómo funciona?** Se basa en el GPS, el cual utiliza señales emitidas de manera continua por una red de satélites que están alrededor de la Tierra. Las señales enviadas son captadas por el receptor del GPS que muestra la posición geográfica del lugar donde nos encontramos.

#### ¿Para qué podemos utilizar el GPS?

Podemos utilizar el GPS para muchas cosas, pero las más comunes son las siguientes:

- · Para localizar un punto de referencia, ya sea un árbol, un camino, un río, una casa, según las coordenadas que tengamos.
- · Para obtener las coordenadas de una parcela y así poder delimitarla
- Para conocer la altura de un punto.
- **Para calcular distancias entre dos puntos.**
- $\cdot$  Para guardar la ruta seguida hacia un punto.

### ¿Qué debemos tener en cuenta antes de utilizar **nuestro GPS?**

- 1. Verificar las condiciones del GPS.
- 2. Verificar el estado de la batería.
- 3. Verificar la programación.
- 4. La disponibilidad de los satélites (mínimo 4).
- 5. Ver las condiciones del lugar, podemos tener interferencia debido a: la densidad de la vegetación (árboles), infraestructura (casas) u otros elementos que obstaculicen la recepción.
- 6. Tener una libreta de campo y un mapa referencial.

### **Partes del GPS**

- 1. Antena interna
- 2. Pantalla
- 3. **IN:** Pulsar para acercar el mapa.
- 4. **OUT:** Pulsar para alejar el mapa.
- 5. **FIND:** Pulsar para abrir el menu de búsqueda.
- 6. Botón de **DIRECCIÓN**
- 7. **PAGE:** Pulsar para desplazarse por las páginas principales.
- 8. **MARK:** Pulsar para guardar tu ubicación actual como waypoint.
- 9. **MENU:** Pulsar dos veces para abrir el menú principal.
- 10. **QUIT:** Pulsar para cancelar o volver al menú o la página anterior.
- 11. **ENTER:** Pulsar para seleccionar opciones y aceptar mensajes.
- 12. Botón de **ENCENDIDO**
- 13. Puerto USB
- 14. Cámara

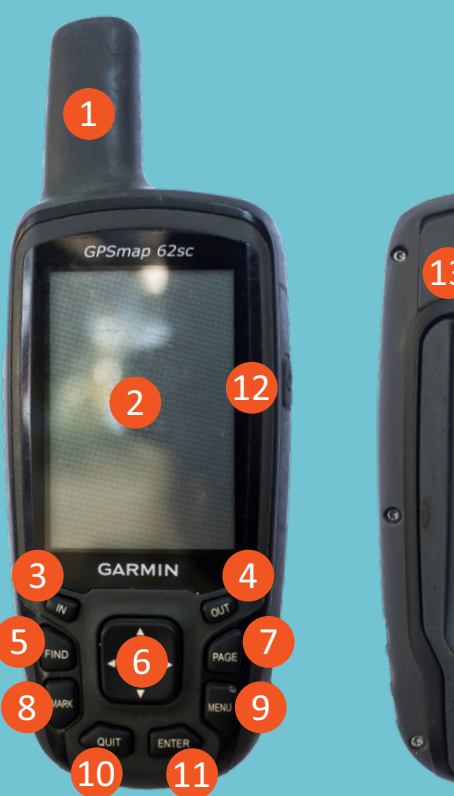

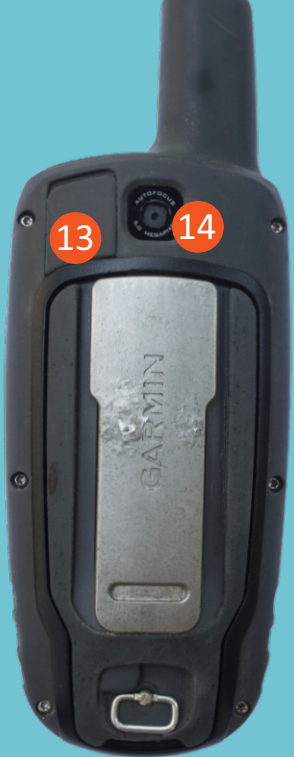

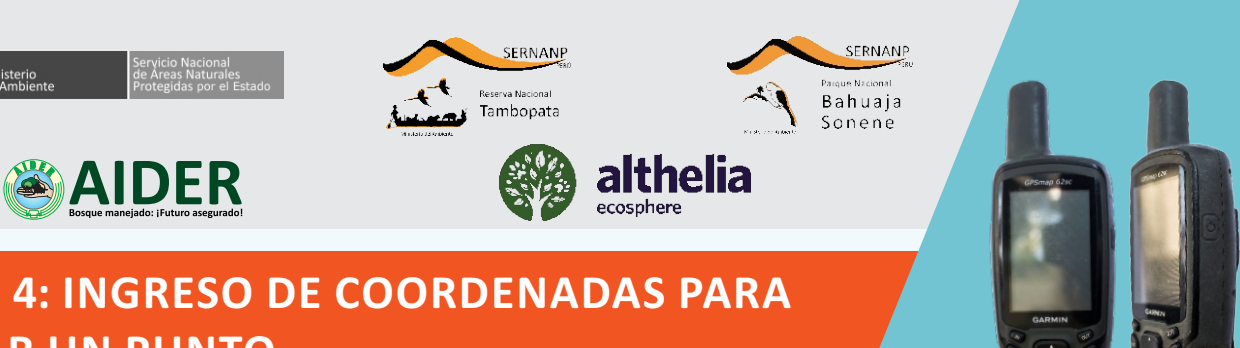

# **CLASE 4: INGRESO DE COORDENADAS PARA UBICAR UN PUNTO MODELO: GPSmap 62sc**

Encender el GPS, pulsando el botón de  $\Phi$ . Esperar unos segundos hasta que aparezca la pantalla de inicio.

PERÚ Ministerio

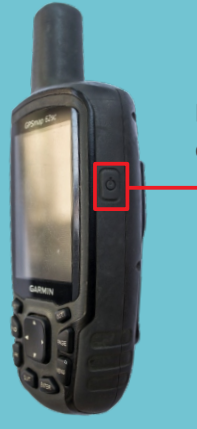

**Botón de encendido**

 $\bullet$ 

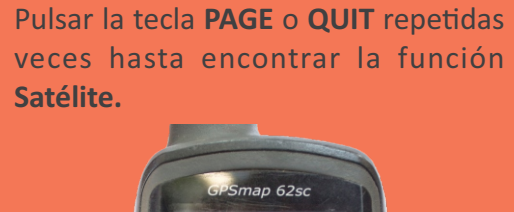

2997. 218.

En la función **Satélite** se encontrarán las condiciones de **precisión** y el **número de satélites captados**, debemos esperar unos minutos para que se estabilice, para empezar a grabar.

**Precisión**

**Número de satélites captados por el GPS**

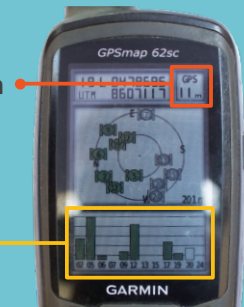

Pulsar una vez la tecla **MARK** para el **GUARDADO**, **MARCADO** o **GRABADO**  de un punto.

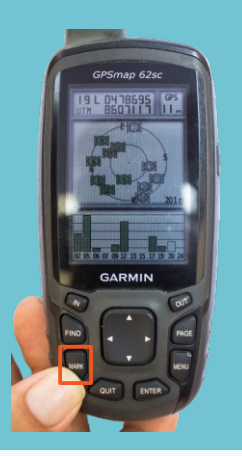

Con la ayuda del **botón de DIRECCIÓN**, u bicarse en el cuadro del **nombre/código** asignado por el equipo y luego presionar la tecla **ENTER.**

**GARMIN** 

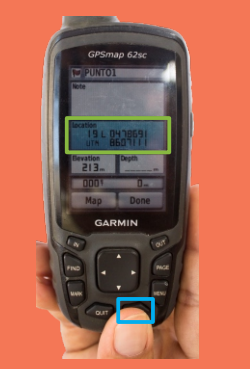

Las partes y funciones de este teclado son las siguientes:

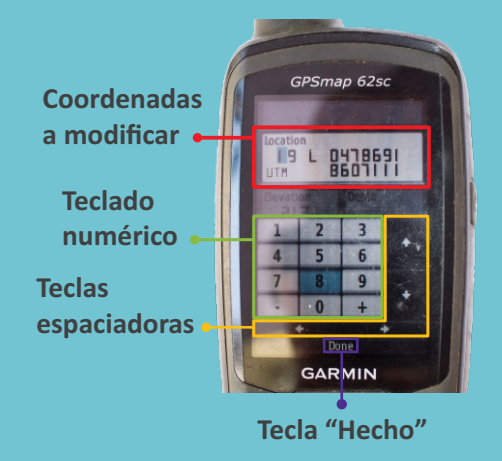

Aparecerá el teclado de letras y números; con la ayuda de**l botón de DIRECCIÓN** y la tecla **ENTER** asignar las coordenadas nuevas al punto.

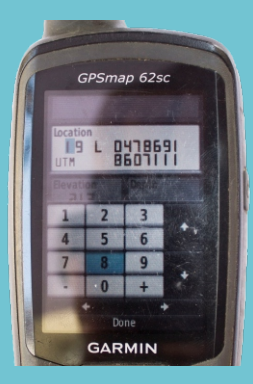

Con la ayuda de las teclas direccionales ubicarse en la palabra **Hecho** y luego pulsar la tecla **ENTER**, notarás que se modificó el nombre.

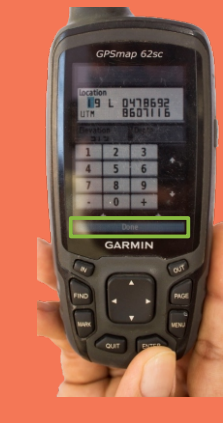

Para grabar el punto con las modificaciones realizadas, utilizarás las teclas direccionales, ubicándose en la palabra **Hecho** y luego presionar la tecla **ENTER.**

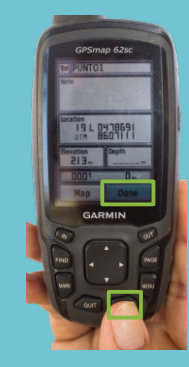

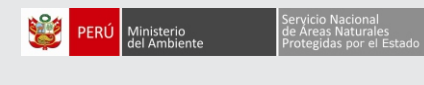

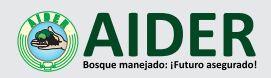

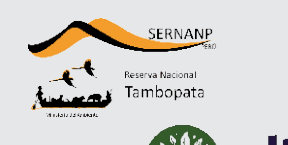

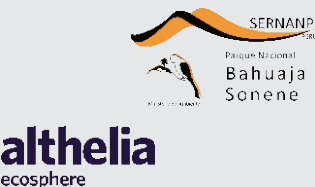

# **CLASE 5: BUSQUEDA DE PUNTOS MODELO: GPSmap 62sc**

Encender el GPS, pulsando el botón de  $\Phi$ . Esperar unos segundos hasta que aparezca la pantalla de inicio.

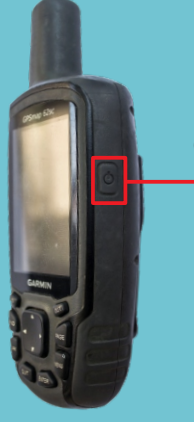

**Botón de encendido**

 $\bullet$ 

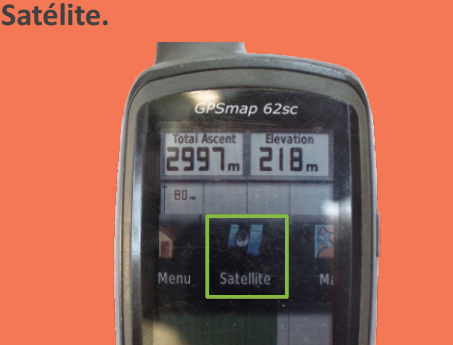

Pulsar la tecla **PAGE** o **QUIT** repetidas veces hasta encontrar la función

En la función **Satélite** se encontrarán las condiciones de **precisión** y el **número de satélites captados**, debemos esperar unos minutos para que se estabilice, para empezar a grabar.

**Precisión**

**Número de satélites captados por el GPS**

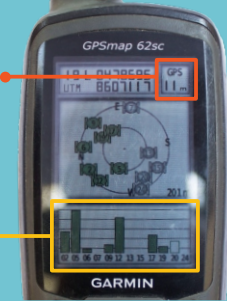

Presionar dos veces la tecla **MENÚ**, aparecerá una lista de funciones que tiene el GPS.

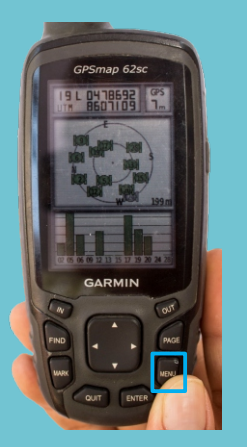

En la lista que muestra, con la ayuda de las teclas direccionales ubicar la función **Waypoint Manager** y pulsar la tecla **ENTER**.

**GARMIN** 

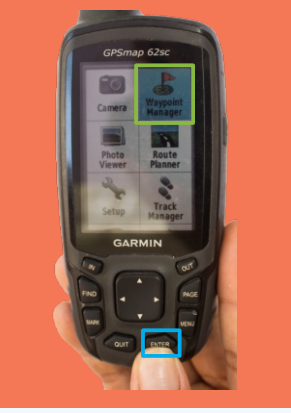

Aparecerá la lista completa de los puntos guardados, grabados o marcados en el GPS, con la ayuda del **botón de DIRECCIÓN** ubicar el punto buscado y presionar **ENTER**.

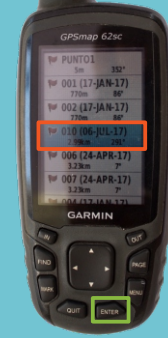

En la pantalla aparecerán las coordenadas, distancia y dirección en la que se encuentra el punto buscado, y las opciones **Mapa** e **Ir**.

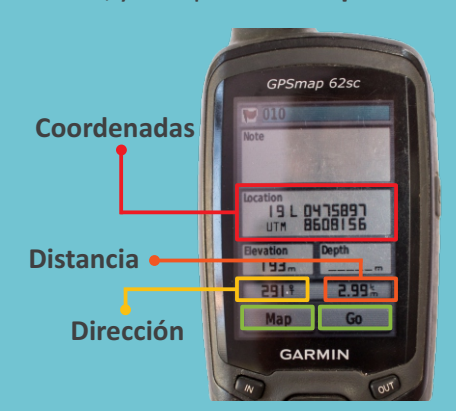

Al presionar **ENTER** en la opción **Mapa**  aparecerá el mapa de tu propia ubicación del punto buscado.

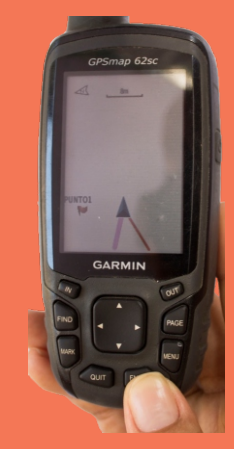

Pulsando **ENTER** en la opción **Ir**  aparecerá el recorrido (distancia y dirección) por la cual deberás ir para hallar el punto buscado de la lista.

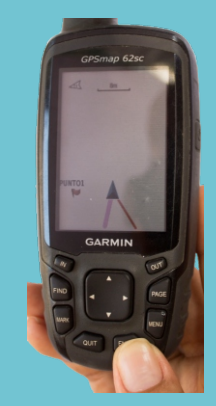

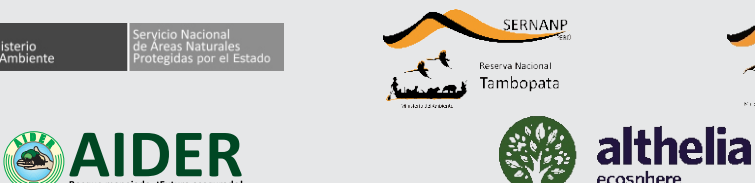

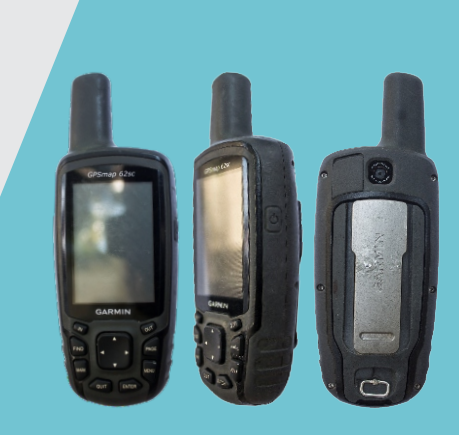

# **CLASE 6: DEFINIR DISTANCIA Y DIRECCIÓN A UN PUNTO MODELO: GPSmap 62sc**

Encender el GPS, pulsando el botón de  $\bullet$ . Esperar unos segundos hasta que aparezca la pantalla de inicio.

PERÚ Ministerio

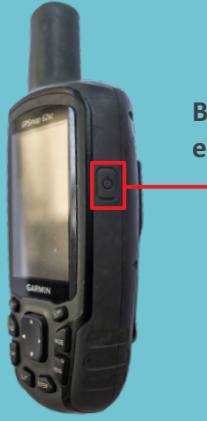

**Botón de encendido**  $\bullet$ 

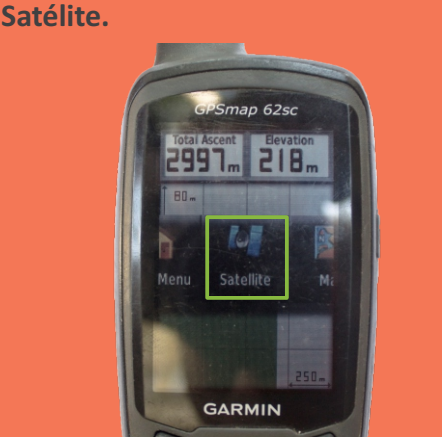

Pulsar la tecla **PAGE** o **QUIT** repetidas veces hasta encontrar la función

En la función **Satélite** se encontrarán las condiciones de **precisión** y el **número de satélites captados**, debemos esperar unos minutos para que se estabilice, para empezar a grabar.

**Precisión**

**Número de satélites captados por el GPS**

SERNANP

Bahuaja

Sonene

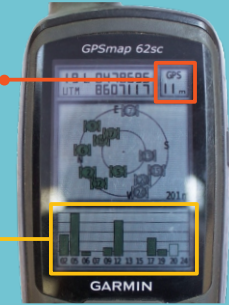

Presionar **FIND** para buscar un punto cualquiera grabado en el GPS.

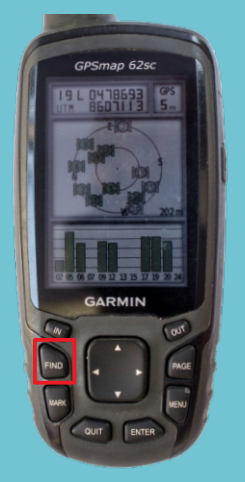

En la lista que muestra, con la ayuda de las teclas direccionales ubicar la función **Waypoint** y pulsar la tecla **ENTER**.

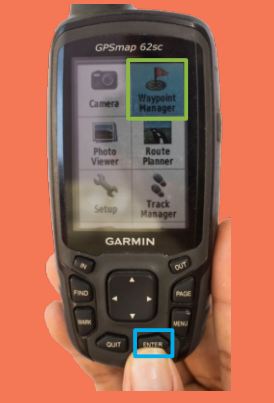

Aparecerá la lista completa de los puntos guardados, grabados o marcados en el GPS, con la ayuda del **botón de DIRECCIÓN** ubicar el punto buscado y pulsar **ENTER**.

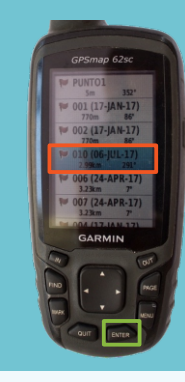

En la pantalla aparecerá la distancia y dirección en la que se encuentra el punto buscado. Presionamos la tecla **ENTER**.

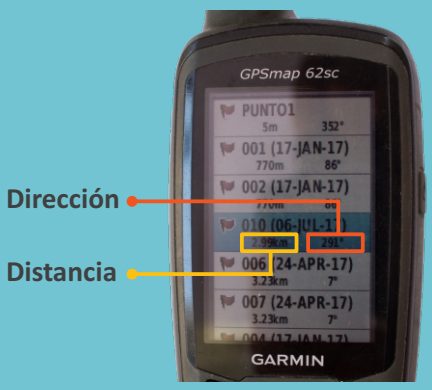

Pulsando la tecla **ENTER** aparecerá el recorrido (distancia y dirección) por lo cual deberás ir para hallar el punto buscado de la lista.

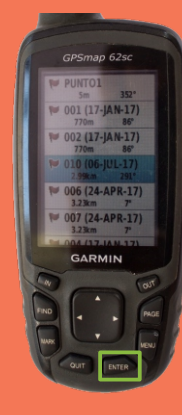

A medida que avanzas de manera correcta, la distancia se acortará.

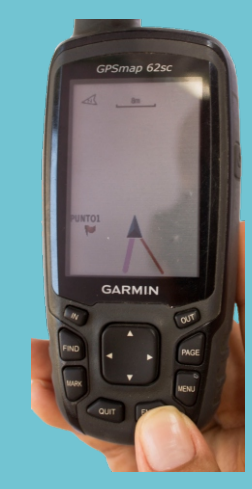